## 2 Finish Windows setup

Završite postavljanje Windowsa| Tuntaskan penataan Windows Hoàn tất cài đặt Windows | Windows إعداد إنهاء

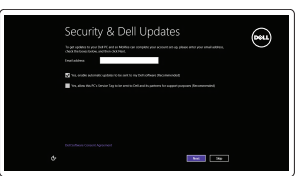

A Wireless

## Locate your Dell apps

Locirajte Dell aplikacije | Cari lokasi aplikasi Dell Anda Xác định vị trí các ứng dụng Dell của bạn | Dell تطبيقات موقع تحديد

## ा ह∕

## Learn how to use Windows

Saznajte kako koristiti Windows | Pelajari cara menggunakan Windows Tìm hiểu cách sử dụng Windows | Windows استخدام كيفية تعلم

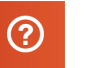

Priručnik za brzi početak rada Hướng dẫn khởi động nhanh

#### My Dell

Moj Dell | Dell Saya Dell của tôi | بي الخاص Dell جهاز

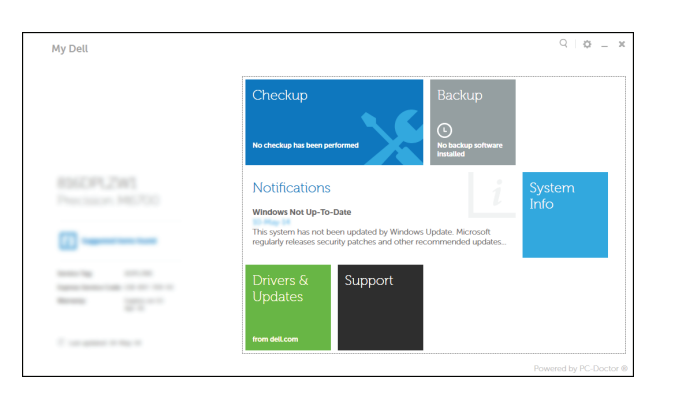

Dell Backup and Recovery | Pencadangan dan Pemulihan Dell Sao lưu và Phục hồi Dell | Dell Backup and Recovery

Connect the power adapter and 1 press the power button

Priključite adapter za napajanje i pritisnite gumb za uključivanje/isključivanje Hubungkan adaptor daya dan tekan tombol daya Kết nối với bộ chuyển đổi nguồn điện và nhấn nút nguồn توصيل مهايئ التيار والضغط على زر التشغيل

# $\triangle$ سىللىسى  $\begin{picture}(20,20) \put(0,0){\line(1,0){10}} \put(15,0){\line(1,0){10}} \put(15,0){\line(1,0){10}} \put(15,0){\line(1,0){10}} \put(15,0){\line(1,0){10}} \put(15,0){\line(1,0){10}} \put(15,0){\line(1,0){10}} \put(15,0){\line(1,0){10}} \put(15,0){\line(1,0){10}} \put(15,0){\line(1,0){10}} \put(15,0){\line(1,0){10}} \put(15,0){\line(1$

Register your computer

Computer model Model računala | Model komputer Model máy tínhl | الكمبيوتر موديل الكمبيوتر

#### Registrirajte svoje računalo | Daftarkan komputer Anda Đăng ký máy tính của bạn | الكمبيوتر تسجيل

## Dell Backup and Recovery

Omogućite sigurnost i ažuriranja Aktifkan keamanan dan pembaruan Bật tính năng bảo mật và cập nhật تمكين الأمان والتحديثات

#### Product support and manuals

Podrška i priručnici za proizvod Manual dan dukungan produk Hỗ trợ sản phẩm và sách hướng dẫn دعم المنتج والدالئل

#### **MOTE:** If you are connecting to a secured wireless network, enter the password for the wireless network access when prompted.

dell.com/support dell.com/support/manuals dell.com/windows8

Contact Dell

Kontaktiranje tvrtke Dell | Hubungi Dell

#### Liên hệ Dell | Dell بـ االتصال Regulatory and safety

dell.com/contactdell

Pravne informacije i sigurnost | Regulasi dan keselamatan Quy định và an toàn | التنظيمية والممارسات األمان ممارسات

> 2014-10 Printed in China.

dell.com/regulatory\_compliance

#### Regulatory model

Regulatorni model | Model Regulatori Model quy định | التنظيمي الموديل

P39F

Regulatory type Regulatorna vrsta | Jenis regulatori Loại quy định | التنظيمي النوع

P39F001

Inspiron 5548

© 2014 Dell Inc. © 2014 Microsoft Corporation.

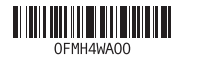

## Help and Tips

Pomoć i savjeti | Bantuan dan Tips Trợ giúp và Mẹo | والتلميحات التعليمات

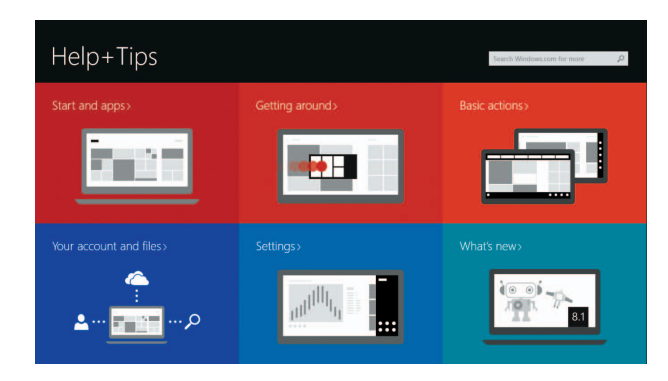

#### Enable security and updates

#### Connect to your network

Spojite se na vašu mrežu Sambungkan ke jaringan Anda Kết nối vào mạng của bạn التوصيل بالشبكة

- **NAPOMENA:** Ako se povezujete na sigurnu bežičnu mrežu, upišite zaporku za pristup bežičnoj mreži kad se to zatraži.
- **Z CATATAN:** Jika Anda menghubungkan ke jaringan nirkabel aman, masukkan kata sandi untuk akses jaringan nirkabel tersebut saat diminta.
- **GHI CHÚ :** Nếu bạn đang kết nối với một mạng không dây bảo mật, hãy nhập mật khẩu để truy cập mạng không dây khi được nhắc.

 **مالحظة:** في حالة اتصالك بشبكة السلكية مؤمنة، أدخل كلمة المرور لوصول الشبكة الالسلكية عند مطالبتك.

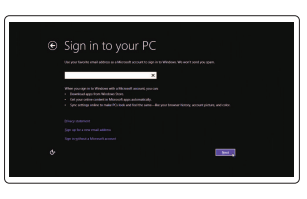

#### Sign in to your Microsoft account or create a local account

Prijavite se u Microsoft račun ili izradite lokalni račun

Masuk ke akun Microsoft Anda atau buat akun lokal

Đăng nhập vào tài khoản Microsoft của bạn và tạo tài khoản trên máy tính

قمب تسجيل الدخول إلى حساب Microsoft أو قم بإنشاء حساب محلي

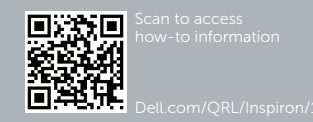

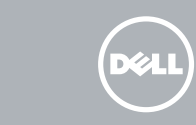

# Quick Start Guide

# Inspiron 15 5000 Series

### Features

Značajke | Fitur | Tính năng | الميزات

1. Micrô phải

2. Máy ảnh Intel RealSense 3D –

7. Cổng USB 2.0 8. Khe đọc thẻ nhớ

tùy chọn 3. Đèn trạng thái camera

4. Micrô trái 5. Khe cáp bảo vệ

6. Cổng bộ chuyển đổi nguồn điện

9. Đèn trạng thái pin và nguồn 10. Đèn trạng thái ổ cứng

11. Vùng nhấp trái 12. Vùng nhấp phải 13. Cổng tai nghe 14. Cổng USB 3.0 (2) 15. Cổng HDMI 16. Cổng mang 17. Nút nguồn 18. Nhãn quy định 19. Nhãn Thẻ bảo trì

2. كامير ا Intel RealSense ثلاثية الأبعاد – اختيار ي 12. منطقة النقر الأيمن 1313منفذ سماعة الرأس ) 1414منافذ 3.0 USB)2

- 1515منفذ HDMI 1616منفذ الشبكة
- 17. زر التيار
- 18. الملصق التنظيمي
- 19. ملصق رمز الخدمة
- 

1<u>1.</u> منطقة النقر الأيسر

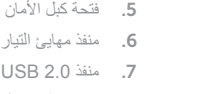

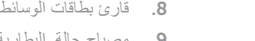

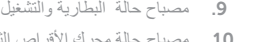

1. الميكروفون الأيمن

3. مصباح حالة الكامير ا 4. الميكروفون الأيسر

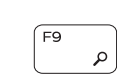

 $F10$ 

 $F6$ **SAMPLE** 

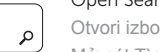

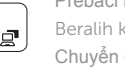

1010مصباح حالة محرك األقراص الثابتة

- 11. Area klik kiri
- 12. Area klik kanan
- 13. Port headset
- 14. Port USB 3.0 (2)
- 15. Port HDMI
- 16. Port jaringan
- 17. Tombol daya
- 18. Label regulatori
- 19. Label Tag Servis
- 
- 

## $F4$ Phát bản nhạc/chương trước đó | السابق الفصل/المسار تشغيل

- 1. Desni mikrofon
- 2. Kamera Intel RealSense 3D opcionalno
- 3. Svjetlo statusa kamere
- 4. Lijevi mikrofon
- 5. Utor za sigurnosni kabel
- 6. Ulaz adaptera za napajanje
- 7. Ulaz za USB 2.0
- 8. Čitač medijske kartice
- 9. Svietla statusa napajanja i baterije
- 10. Svjetlo statusa tvrdog pogona

Prebacivanje na pozadinsko osvjetljenje tipkovnice (opcionalno) Beralih antar lampu latar keyboard (opsional) Bật tắt đèn nền bàn phím (tùy chọn) تبديل الإضاءة الخلفية للوحة المفاتيح (اختياري)

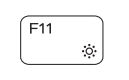

- 11. Područje za lijevi klik mišem
- 12. Područje za desni klik mišem
- 13. Ulaz za slušalice
- 14. USB 3.0 ulazi (2)
- 15. HDMI ulaz
- 16. Ulaz za priključak mreže
- 17. Gumb za uključivanje/isključivanje
- 18. Regulatorna naljepnica
- 19. Naljepnica servisne oznake

Povećavanje svjetline | Meningkatkan kecerahan رفع مستوى السطوع | Tăng đô sáng

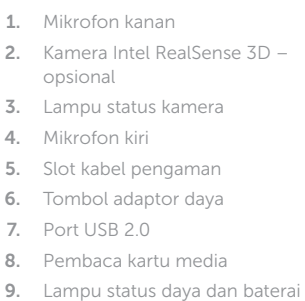

- **A** Mengalihkan kunci tombol Fn
- Bật tắt khóa phím Fn تبديل قفل مفتاح Fn

10. Lampu aktivitas hard disk

## Shortcut keys

Tipke prečaca | Tombol pintasan مفاتيح االختصار | tắt Phím

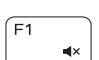

 $F2$ 

 $F_3$ 

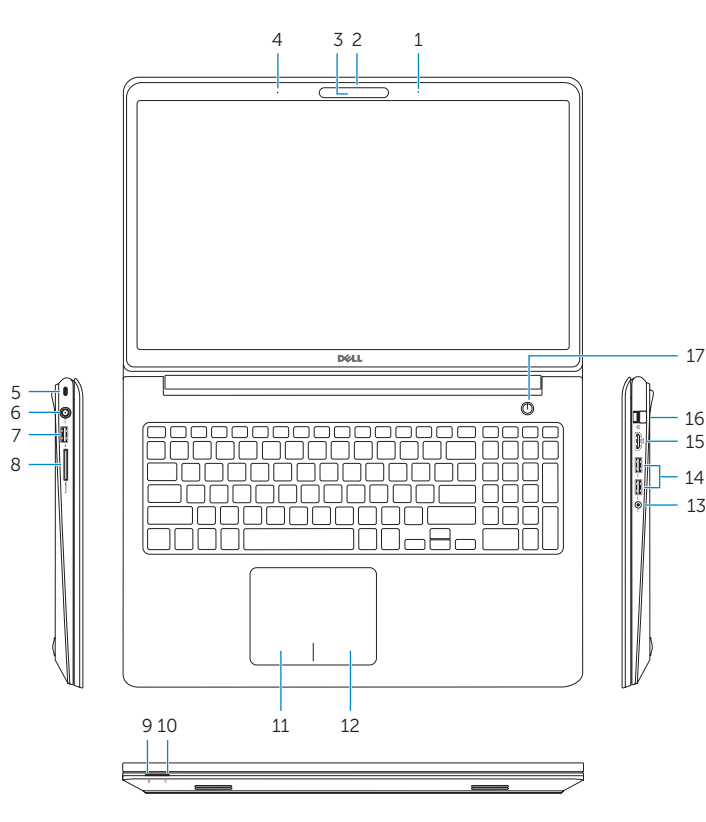

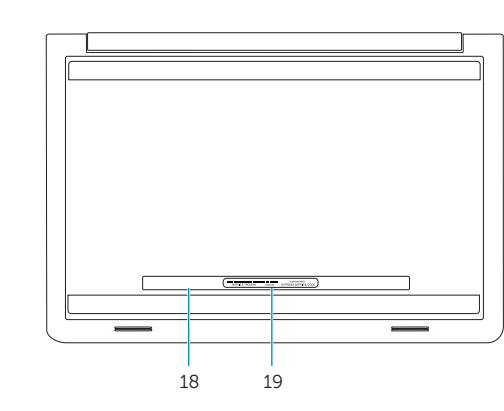

11. Left-click area

13. Headset port 14. USB 3.0 ports (2) 15. HDMI port 16. Network port 17. Power button 18. Regulatory label 19. Service Tag label

- 1. Right microphone
- 2. Intel RealSense 3D camera optional 12. Right-click area
- 3. Camera-status light
- 4. Left microphone
- 5. Security-cable slot
- 6. Power -adapter port
- 7. USB 2.0 port
- 8. Media-card reader
- 9. Power and battery-status light
- 10. Hard-drive status light

#### Mute audio

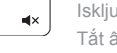

#### Isključi zvuk | Mematikan audio كتم الصوت | âm Tắt

#### Decrease volume

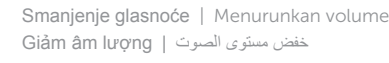

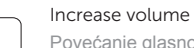

#### Povećanje glasnoće | Meningkatkan volume رفع مستوى الصوت | lượng âm Tăng

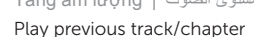

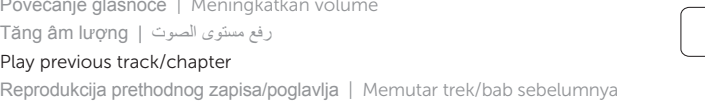

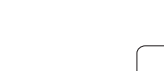

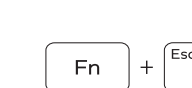

#### Play/Pause

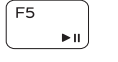

#### Reprodukcija/Pauza | Memutar/Menjeda تشغيل/إيقاف مؤقت | dừng Tạm/Phát

#### Play next track/chapter

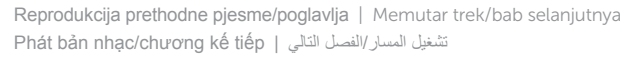

#### Switch to external display

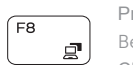

Prebaci na vanjski zaslon

Beralih ke display eksternal

Chuyển đổi sang màn hình hiển thị bên ngoài التبديل إلى الشاشة الخارجية

#### Open Search charm

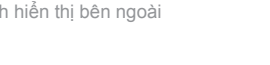

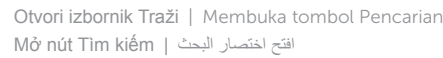

#### Toggle keyboard backlight (optional)

#### Decrease brightness

Smanjivanje svjetline | Menurunkan kecerahan تخفيض مستوي السطوع | sáng độ Giảm

#### Increase brightness

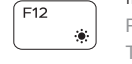

#### Turn off/on wireless

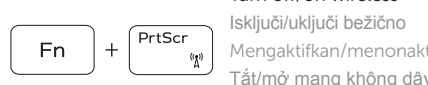

Mengaktifkan/menonaktifkan nirkabel Tắt/mở mạng không dây تشغيل/إيقاف تشغيل االتصال الالسلكي

#### Toggle Fn-key lock

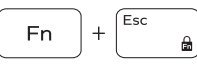

Prebacivanie zakliučavania tipke Fn

#### NOTE: For more information, see *Specifications* at dell.com/support .

**NAPOMENA:** Za više informacija pogledajte *Specifikacije* na **dell.com/support** .

- CATATAN: Untuk informasi selengkapnya, lihat *Spesifikasi* di dell.com/support .
- **GHI CHÚ:** Để biết thêm thông tin, hãy xem *Thông số kỹ thuật* tại **dell.com/support** .

**مالحظة:** لمزيد من المعلومات، راجع المواصفات على العنوان **support/com.dell**.